## 헤어 샘플 활용법 (잔디 디자인)

1. 다운로드한 샘플 중 하나를 엽니다.

예) grass2.c4d

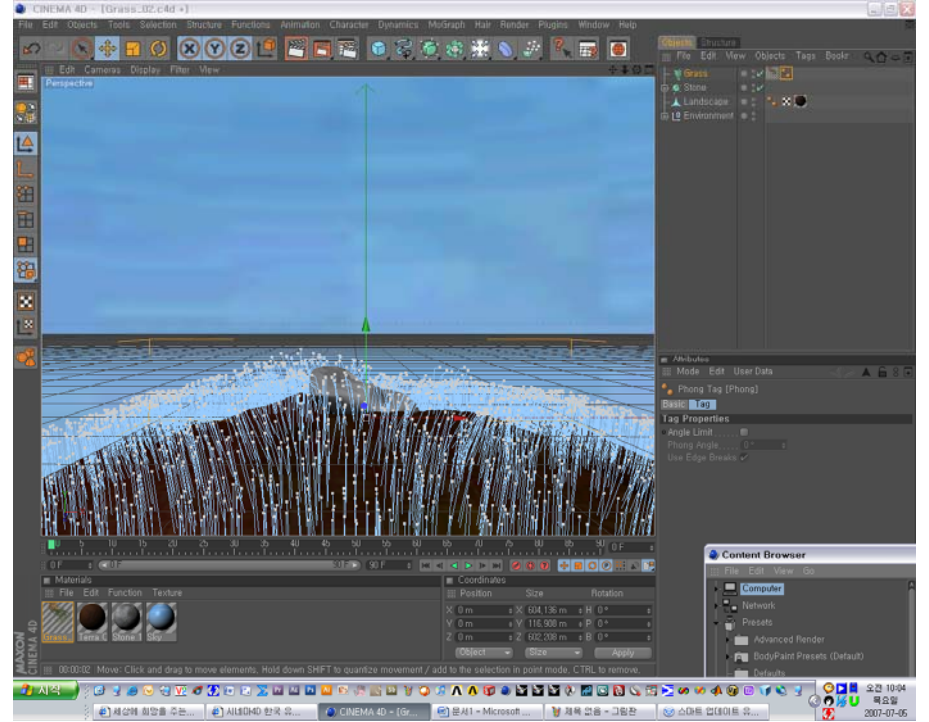

## 2. 재질 창에 잔디 재질 복사

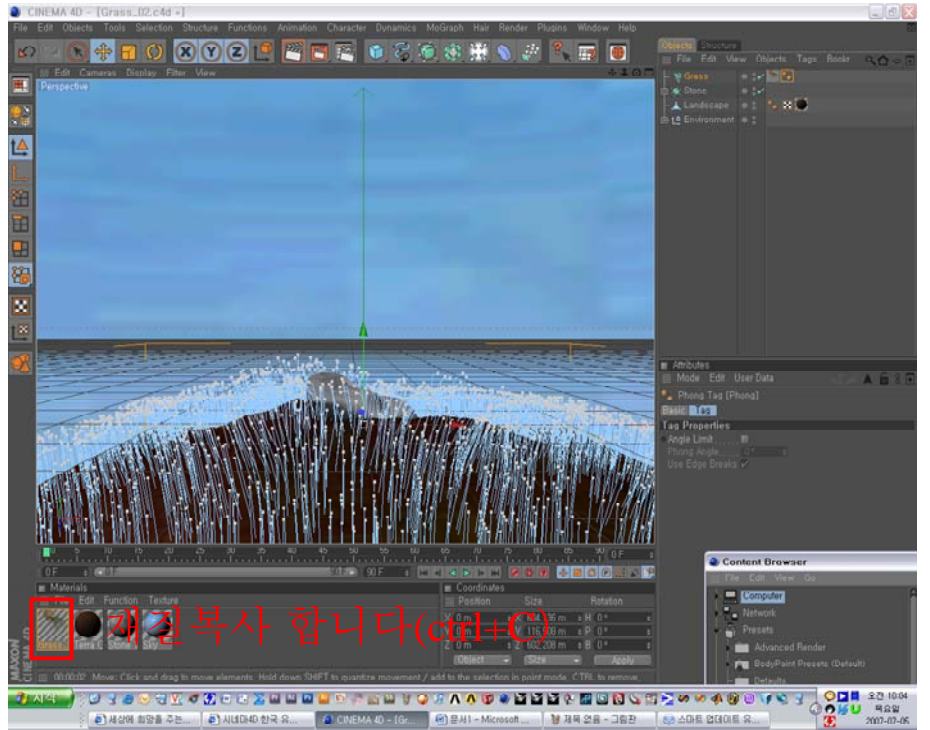

3. 작업하실 파일을 열거나, 새로운 파일 생성 예) 새로운 작업파일을 열어, 플레인을 만들었습니다<br>● CNEMA®-[lin@med\_6.]

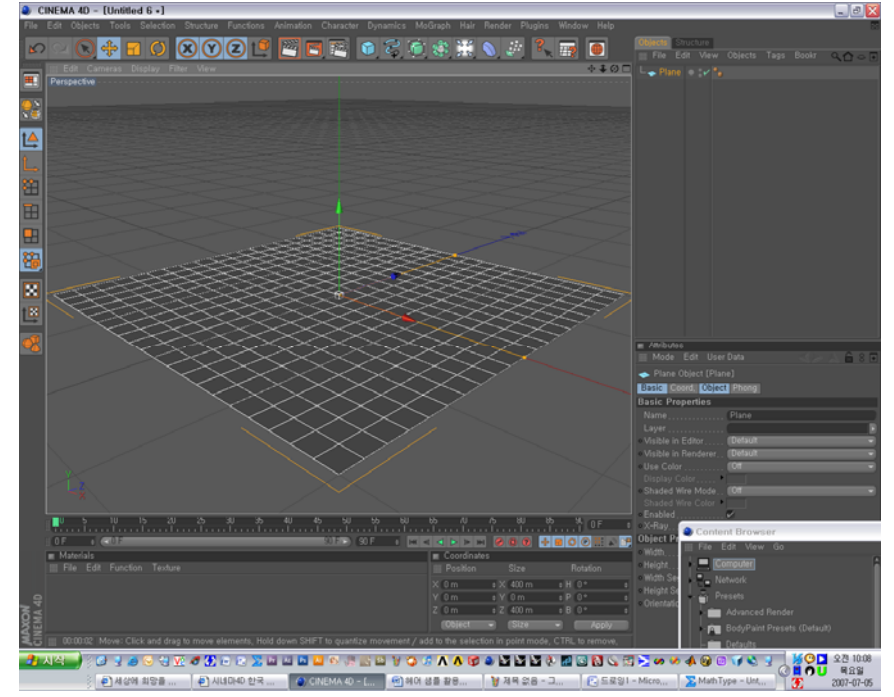

4. 헤어 입히기

헤어를 입히고자 하는 폴리곤을 선택하셔서 hair-add hair로 헤어를 입힙니다.

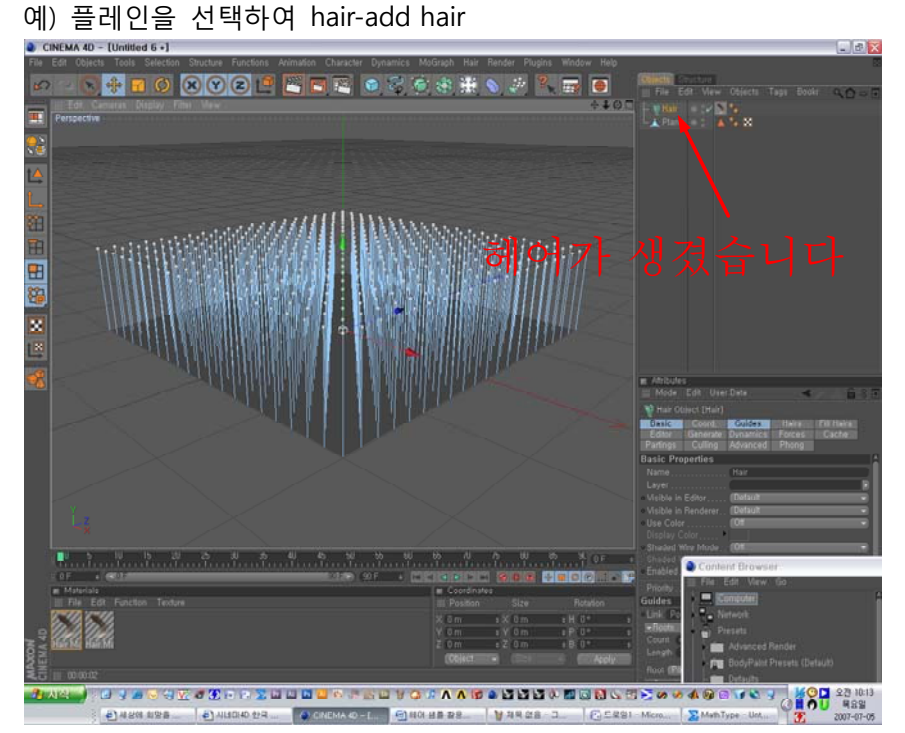

## 5. 디폴트 재질 삭제

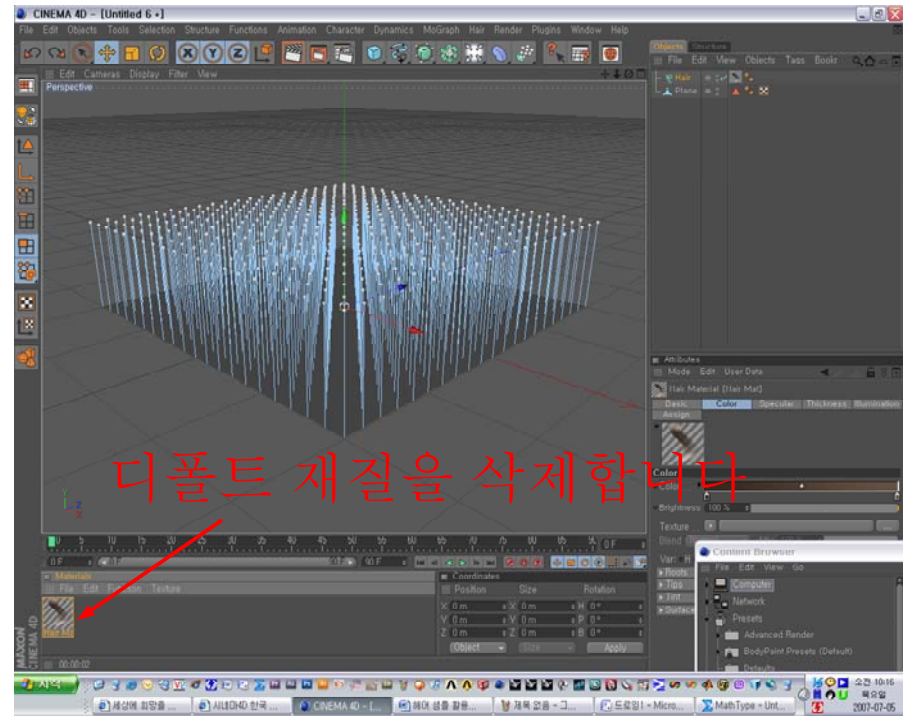

object창의 헤어에 부여된 디폴트 헤어 재질을 삭제하고 필요없으시다면 재질 창에서도 삭제합니 다.

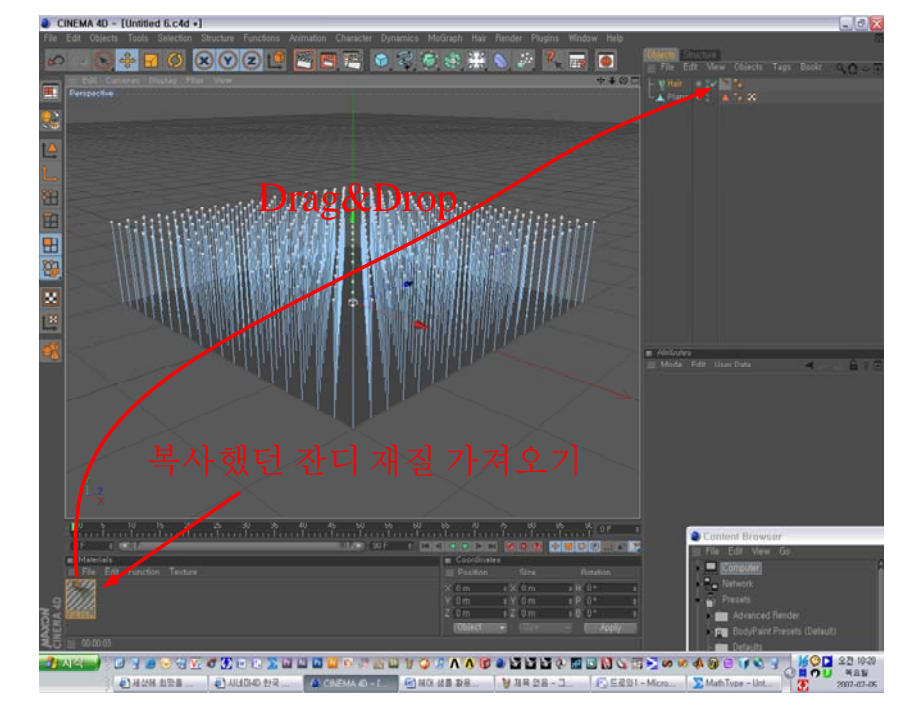

6. 복사해두었던 잔디 재질을 재질 창에 복사하고 헤어에 드랙 앤 드랍합니다.

7. ctrl+R을 눌러 렌더 확인하기

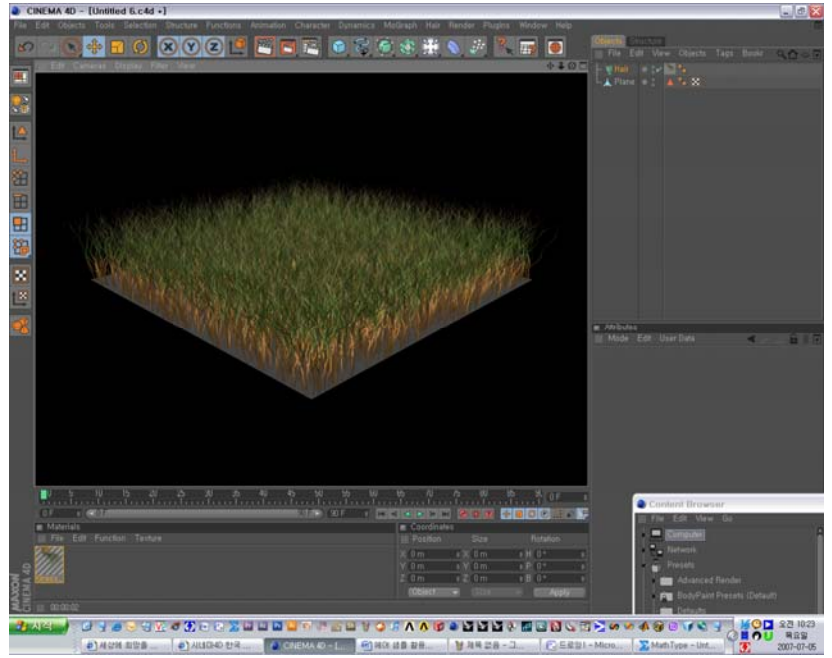

짜잔~~ 드뎌 잔디가 만들어졌습니다~~